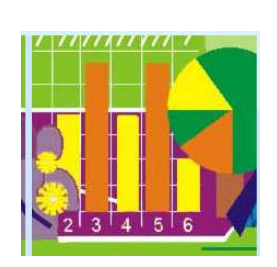

# Umfrage zur Mediennutzung Daten auswerten und grafisch darstellen

Themenbereich: Einsatz von Excel zum Veranschaulichen von Daten, kritische Betrachtung von Darstellungsformen

## Kurzbeschreibung:

Die Schülerinnen und Schüler führen eine Befragung (mündlich oder schriftlich über Fragebogen) zur Mediennutzung (Handy, iPod, Computerspiele, Internet) in der eigenen Klasse/Schule durch und werten diese aus.

Aus vorgegebenen Daten werden unterschiedliche Diagramme erstellt und untereinander verglichen. Darstellungsformen werden kritisch überprüft und die Möglichkeit durch die Wahl der Darstellungsart den Sachverhalt verändert zu veranschaulichen diskutiert.

Kompetenzen: digitale Medien in verschiedenen Situationen und Fächern selbständig, kreativ-konstruktiv und zur Unterstützung des eigenen Lernens nutzen,

mit Botschaften elektronischer Medien und unterschiedlichen Kommunikations- und Kooperationswerkzeugen reflexiv und verantwortungsvoll umgehen,

Auswirkungen des technologischen Wandels auf das eigene Umfeld und die Gesellschaft einschätzen

Fertigkeit: Daten und Messwerte mit geeigneten Werkzeugen sammeln, ordnen, berechnen und auswerten,

Kenntnis: Programm Excel

Querverbindungen: Das Beispiel kann in allen Bereichen und Fächern eingesetzt werden, indem Daten zu unterschiedlichen Themenbereichen gesammelt und ausgewertet werden. In Anschluss daran können sich Diskussionen über die Inhalte selbst aber auch zum Werkzeug, bzw. zur Darstellungsform und Aussage ergeben.

Klassen: 1. bis 3. Klasse Mittelschule

Voraussetzungen (für Lehrpersonen): Umgang mit Excel , Diagramme mit Excel erstellen und in die Powerpoint exportieren/ einfügen.

Zeitrahmen, Organisationsform: Für jeden Schülerinnen und Schüler 2 Unterrichtseinheiten, ca. 100 Minuten

Aktionsform – Sozialform: Kleingruppen von 2 bis 3 Schülerinnen und Schülern

Materialien, Werkzeuge, Umgebung (Rahmen): Excel und Powerpoint als Programm müssen zur Verfügung stehen und pro Gruppe ein PC/Notebook. Zudem muss ein gemeinsamer Ordner im Netz zum Abspeichern der Arbeiten bereitgestellt werden.

## Ablauf:

- 1. Die Schülerinnen und Schüler sammeln Fragen zur eigenen Mediennutzung und erstellen daraus einen Fragbogen oder einen Fragenkatalog für Interviews
- 2. Sie führen die Befragung in der Klasse oder der Schule durch und werten sie aus (Häufigkeitslisten zu den Antworten)
- 3. Das Erstellen von Diagrammen mit Excel wird kurz an einem Beispiel vorgestellt. Dafür eignet sich auch die Kurzanleitung im Bildungsserver blikk. Dann sollen die Schülerinnen und Schüler durch " learning by doing" selbst mit dem Programm umgehen.
- 4. Die Schülerinnen und Schüler wählen verschiedene Diagrammarten, vergleichen deren Aussagekraft und beschreiben ihre Auswahl bzw. Lösung wie im Auftrag vorgesehen. Dafür erstellen sie eine Präsentation.
- 5. Die Schülerinnen und Schüler präsentieren der Klasse ihre Arbeiten und begründen ihre Ausführung.
- 6. In der Gruppe werden die unterschiedlichen Darstellungen diskutiert und nach den Kriterien im Arbeitsauftrag oder nach selbst erstellten Kriterien bewertet.
- 7. Diese Arbeit bietet die Möglichkeit fachliche Themen in diesem Fall "Mediennutzung" zu erörtern und auch prozessorientierte Kompetenzen wie Argumentieren, Reflektieren,… aufzubauen.

http://www.blikk.it/blikk/ angebote/modellmathe/ ma2520.htm

### Selbstbewertung, Beobachtung, Bewertung:

Der Schülerinnen und Schüler müssen neben Kompetenzen im Fachbereich Mathematik und im Bereich KIT (Programm Excel) auch fächerübergreifende Kompetenzen (kommunizieren, Argumentieren, reflektieren,…) unter Beweis stellen.

### Weiterarbeit:

Interessant ist es auch wenn die Schülerinnen und Schüler eigene Messreihen aus Versuchen oder Recherchen auswerten. Auch kann der Auftrag dahingehen abgeändert werden, dass die Schülerinnen und Schüler konkret den Auftrag haben Daten zu verfälschen oder Darstellungen zu manipulieren.

Im angeführten Beispiel etwa: Wie müssen die Daten aufbereitet werden, wenn dargestellt werden soll, dass der Medienkonsum besonders groß – oder aber unbedeutend gering ist? Diese Darstellungen können dann in einen Artikel oder eine Werbung eingebaut werden.

Links: auf dem Bildungsserver blikk geben die Lernumgebungen "Mathe überall" und "Modellieren mit Mathe" wertvolle Tipps, wie mit Excel Statistiken erstellt werden. http://www.blikk.it/blikk/angebote/primarmathe/ma9910.htm und http://www.blikk.it/blikk/angebote/primarmathe/ma8000.htm und http://www.blikk.it/blikk/angebote/modellmathe/ma2520.htm :